## **Process for Taking a Non-MCP Course**

## 2016

- 1. Factors to consider
	- a. Impact on future course of study
	- b. Reasons
		- i. Enrichment- not offered at MCP
		- ii. Substitution- taken in place of an MCP course
		- iii. Enrichment/acceleration- MCP department may require proof of competency
- 2. Step by Step Process
	- a. **Step 1-** Determine if the desired course is being offered
		- i. CUESTA- google search "cuesta college class finder search"
			- 1. Subject examples:
				- a. MCP US HIST is HIST 207B
				- b. MCP AM GOV is POLS 202
				- c. MCP ECON is ECON 201A
		- ii. Hancock- google search "allen hancock, class schedule search"
			- 1. Subject examples:
				- a. MCP US HIST is HIST 108
				- b. MCP AM GOV is POLS 103
				- c. MCP ECON is ECON 101
		- iii. BYU- "byu.is"
			- 1. Search "course catalog"
	- b. **Step 2** Complete an application
		- i. Cuesta- cuesta.edu/apply
			- 1. "apply now"
				- a. Sign In- if attended previously
				- b. First time- create an account
			- 2. Within 24 hours, you will receive an email with your 900--- Cuesta ID number which you will use to register later
		- ii. Hancock- hancockcollege.edu
			- 1. "apply and register"
			- 2. "apply for admissions"
			- 3. After submitting your application, you will be emailed your username, password and student ID
	- c. **Step 3** The Petition to Take a Non MCP Course Form (YELLOW)
		- i. Student and parent signature
		- ii. Return to your counselor
		- iii. Without prior approval you will not receive credit
		- iv. For Math and English courses, a placement test may be required at Cuesta or Hancock

## d. **Step 4**- Your Counselor Will Give You Enrollment Forms

- i. Cuesta- "Permit to Enroll" form
- ii. Hancock- "College Now Petition for Enrollment" and a transcript
- iii. BYU- non-MCP course approval form (yellow)

## e. **Step 5**- Log Onto Your College Portal

- i. This is where you will register for the course/courses
- ii. Cuesta- my.cuesta.edu
	- 1. Check "registration status" for clearance to register
- iii. Hancock- myhancock
	- 1. Check for clearance to register
- f. **Step 6** Register
	- i. Cuesta- 8:00am May  $6<sup>th</sup>$  all students must know the CRN of the course you wish to take (look on schedule of classes)
	- ii. Hancock- May  $2<sup>nd</sup>$ , 8:00am
	- iii. BYU- byu.is (any time/day)
		- 1. Register for a course online
- g. **Step 7** Transcript Request (conclusion)
	- i. At the conclusion of the course, request that an OFFICIAL transcript be sent to MCP Registrar
	- ii. Without an official transcript, you will not receive any credit and it will not be put on your MCP transcript

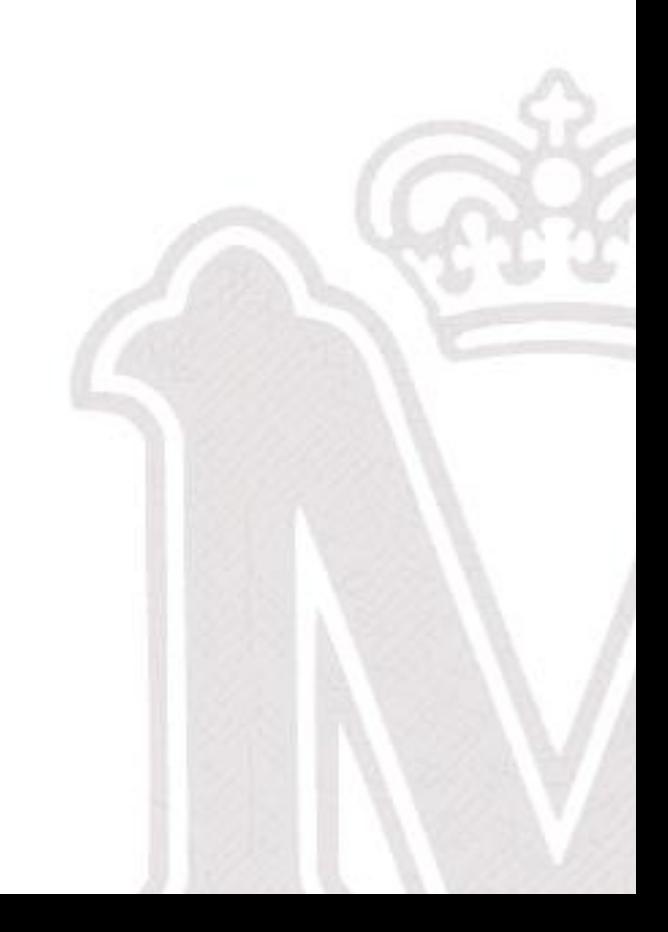